# 01-基本配置

在此插件的"配置"页面您可以对以下配置项进行设置。

#### <span id="page-0-0"></span>SynapseRT问题

您可以将您自己创建的问题类型映射为SynapseRT的**需求**和**缺陷**问题类型,从而使这些问题类型具备 synapseRT插件所提供的一些**扩展功能**。

注意: 您可以将多个问题类型映射为"需求"或者"缺陷"。

请按照下面的步骤完成问题类型映射:

- 1. 用系统管理员登陆JIRA,然后点击页面右上角的"齿轮"图标。
- 2. 从"管理员页面"中选择"插件"。
- 3. 4. 点击"SYNAPSERT"区域下的"配置"链接。 在"需求"和"缺陷"选项中选择需要映射的问题类型。
- 5. 点击"保存"按钮。

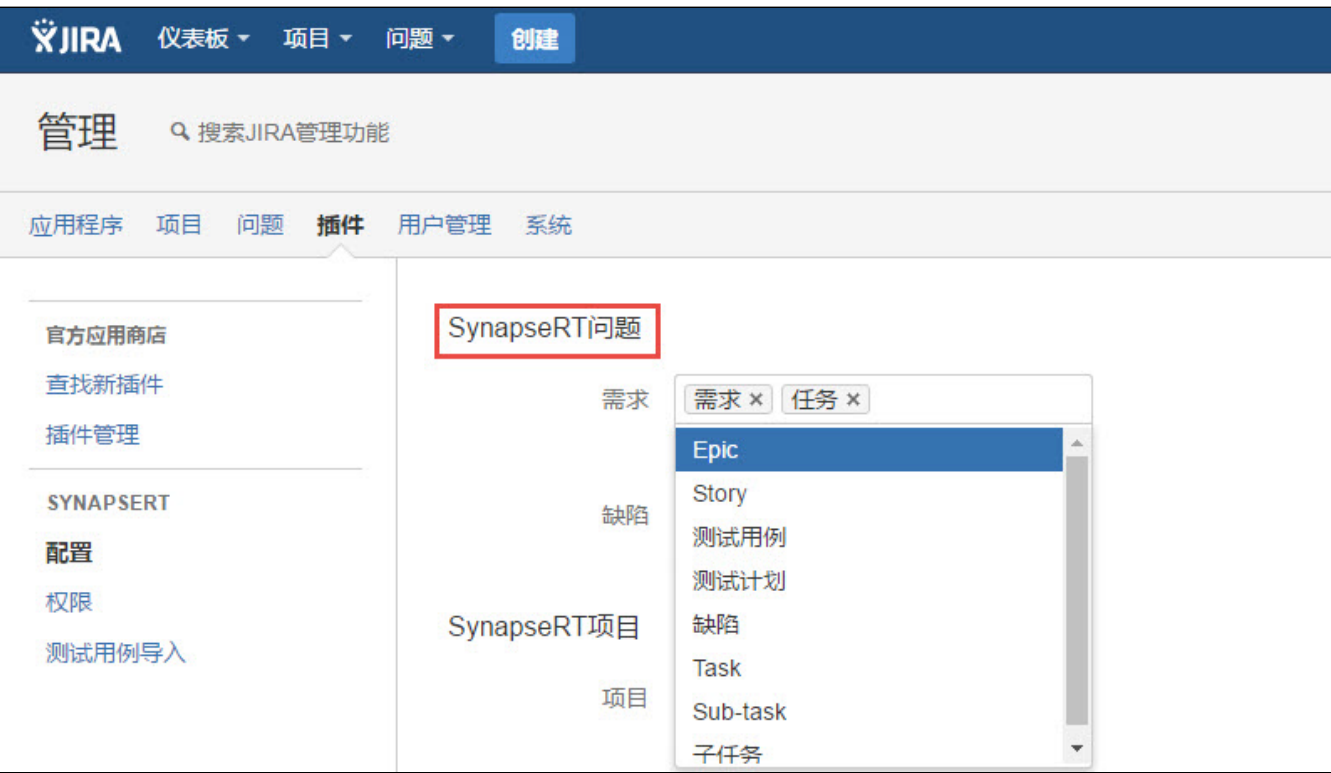

#### <span id="page-0-1"></span>SynapseRT项目

您可以添加(或移除)需要使用(或不使用)synapseRT插件的JIRA项目。

当一个项目选择使用synapseRT插件后,那么此插件所提供的面板(需求、需求跟踪、测试用例集、测试计划和SynapseRT报告)将会显示在此项目的导 航栏中。

请按照下面的步骤选择需要使用插件的项目:

- 1. 用系统管理员登陆JIRA,然后点击页面右上角的"齿轮"图标。
- 2. 从"管理员页面"中选择"插件"。
- 3. 点击"SYNAPSERT"区域下的"配置"链接。
- 4. 在"项目"选项中选择需要使用插件的项目。
- 5. 点击"保存"按钮。
- 本页内容
	- [SynapseRT问题](#page-0-0)
	- [SynapseRT项目](#page-0-1)
	- [SynapseRT角色](#page-1-0)
	- [邮件提醒](#page-1-1)
	- [测试数据](#page-1-2) [时间跟踪](#page-2-0)
	- [导入测试用例的最大数量限](#page-2-1) [制](#page-2-1)

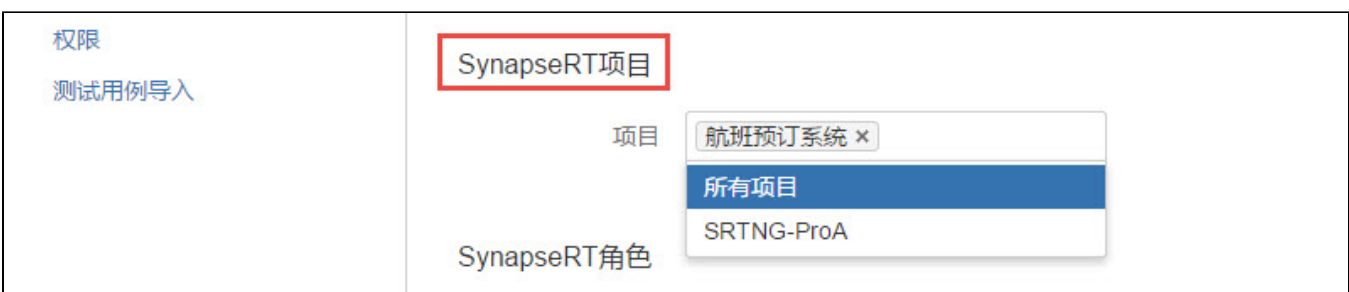

#### <span id="page-1-0"></span>SynapseRT角色

SynapseRT为测试人员提供两种角色:"测试者"和"测试组长"。您可以将您自己设置的项目角色映射为SynapseRT角色以使项目角色中的JIRA用户具 有"测试者"和"测试组长"的权限。

请按照下面的步骤将您的项目角色映射为SynapseRT角色:

- 1. 用系统管理员登陆JIRA,然后点击页面右上角的"齿轮"图标。
- 2. 从"管理员页面"中选择"插件"。
- 3. 点击"SYNAPSERT"区域下的"配置"链接。
- 4. 在"测试者"选项中选择需要映射的项目角色。
- 5. 在"测试组长"选项中选择需要映射的项目角色。
- 6. 点击"保存"按钮。

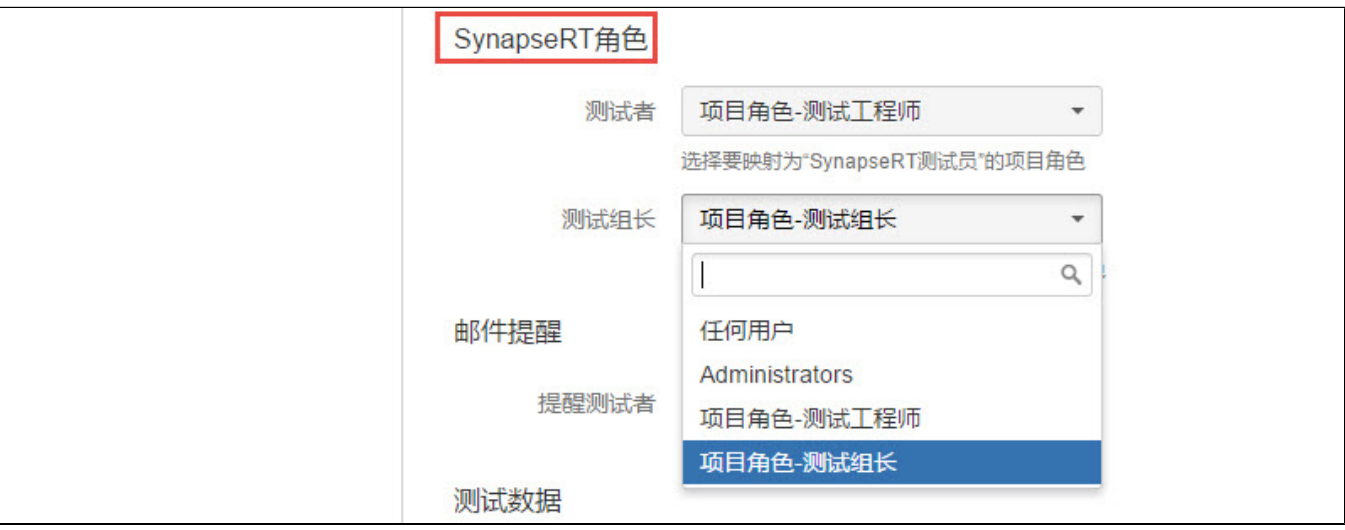

### <span id="page-1-1"></span>邮件提醒

您可以将"邮件提醒"设置为有效(或者无效),当测试者被分配测试执行(任务)时会发送邮件通知。

- "提醒测试者"有效:当有用户被指派为"测试者"时将会收到邮件提示。
- "提醒测试者"无效:用户将不会收到任何邮件提示。

注意:使用这个功能前请确认JIRA服务器的邮件设置已完成。

## <span id="page-1-2"></span>测试数据

您可以为测试用例中的"测试步骤"扩展面板设置一个"测试数据"列。

**有效:**在"测试步骤"扩展面板中显示"测试数据"列。 **无效:**在"测试步骤"扩展面板中隐藏"测试数据"列。

## <span id="page-2-0"></span>时间跟踪

您可以根据项目的实际需要将"时间跟踪"设置为有效(或者无效),这样可以JIRA中显示(或者隐藏)这个面板。

# <span id="page-2-1"></span>导入测试用例的最大数量限制

您可以为导入测试用例的数量设置限值,设置一个合适的值有助于避免服务器的产生性能问题。